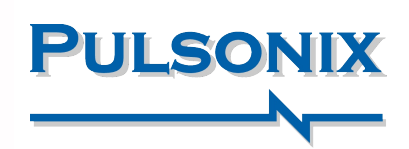

# Pulsonix Version 12.5 Update

## Animiertes 3D-Falten für Flexi-Boards

Version 12.5 veröffentlicht animiertes 3D-Biegen für Flexi-Boards. Visualisieren Sie Ihre Entwürfe so, dass sich Biegungen und Kurven in Echtzeit mithilfe realistischer Animationen bewegen. Zur Unterstützung der Animation können Ihrem PCB-Design Biegebereiche hinzugefügt werden, die bestimmen, wie die Biegung einmal im 3D-Viewer durchgeführt wird. Der Bereich definiert die Größe und Richtung/den Winkel der Biegung und stellt einen Komponenten- und Via-Keepout-Bereich bereit, der für die DRC-Prüfung verwendet wird. Diese Bereiche können im PCB-Design und im 3D-Viewer deutlich angezeigt werden und bieten so eine visuelle Bestätigung.

> Biegelinien und Animationen bieten nicht nur DRC-Funktionen, sondern auch eine echte Visualisierung der endgültigen Platinenposition

#### STL-Datei ausgeben

Neben einer Datei im STEP-Format für den Export können Sie mit Version 12.5 auch eine Datei im STL-Format exportieren. Dies kann als Alternative zum Import in Ihr mechanisches CAD-System verwendet werden.

#### Ausgabe als einzelne zusammengeführte Einheit

Sowohl für das STEP- als auch das STL-Format kann der Export jetzt als eine einzelne zusammengeführte Einheit definiert werden. Dies kann in Ihrem MCAD-System verwendet werden, wo es Teil einer zusätzlichen Struktur ist und keine einzelnen Elemente der Leiterplatte erforderlich sind.

# Verwendung eines STEP-Modelles als Gehäuse

Wenn das STEP-Modell des Gehäuses auch als Part definiert ist, sodass es bei der Erstellung einer vollständigen Stückliste einbezogen wird, kann es jetzt direkt als Gehäuse verwendet werden, anstatt das Gehäuse im Dialogfeld "3D-Einstellungen" zu definieren.

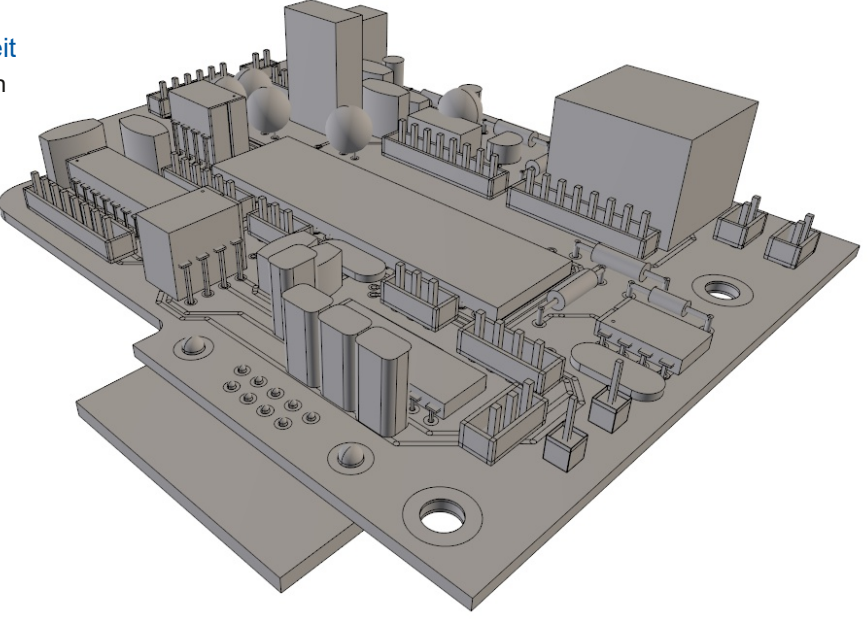

Durch die Zusammenführung einzelner Elemente wird die Anzahl der exportierten Elemente für Dateien im STL- und STEP-Format erheblich reduziert

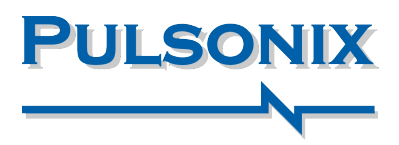

#### Interaktive Grafik mit GPU

Durch die weitere Verbesserung der GPU-Nutzung für die Grafikleistung können Benutzer jetzt steuern, wie viel Hardwarebeschleunigung Pulsonix 12.5 verwenden wird. Benutzer können ihre Grafiken zwischen Qualität und Leistung abwägen, um ihren Anforderungen gerecht zu werden. Außerdem wurde die Möglichkeit eingeführt, dynamische Elemente wie Anzeigeabstände und interaktive Routinen mithilfe von GPU-Grafiken zu zeichnen und so die Anzeigeleistung weiter zu verbessern.

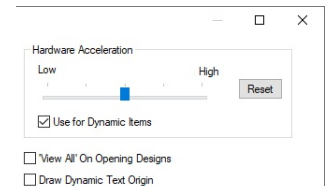

Bringen Sie Leistung und Qualität mithilfe der Auswahl des Hardwarebeschleunigers in Einklang

# NeueTechnologie-Regeln und Importe

#### Thermal- und Teardrop-Regeln nach Lage und Bereich

Technologieregeln für Copper Pour Thermals und Teardrops können jetzt nach Lage und Bereich definiert werden, um Ihren Designs mehr Präzision und mehr Details zu verleihen.

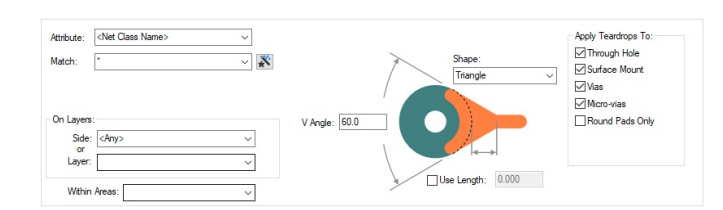

#### QR-Code-Generierung als Schriftart

Zusätzlich zur bestehenden Möglichkeit, einen QR-Code als Bitmap hinzuzufügen, können Sie jetzt QR-Codes mit einem neuen Schriftstil generieren. Der Vorteil gegenüber einer QR-

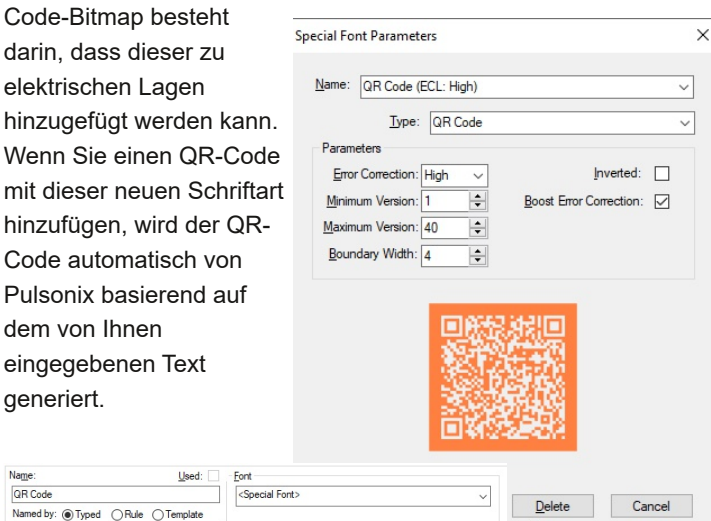

QR Code Special font type Text Size - in Points QR Code (ECL: I  $2.98399$   $\div$ Height:  $M$ anage...

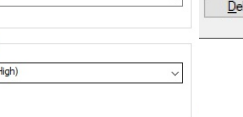

Die automatische Generierung von QR-Code-Schriftarten erfolgt mithilfe des neuen Textstils in Pulsonix 12.5

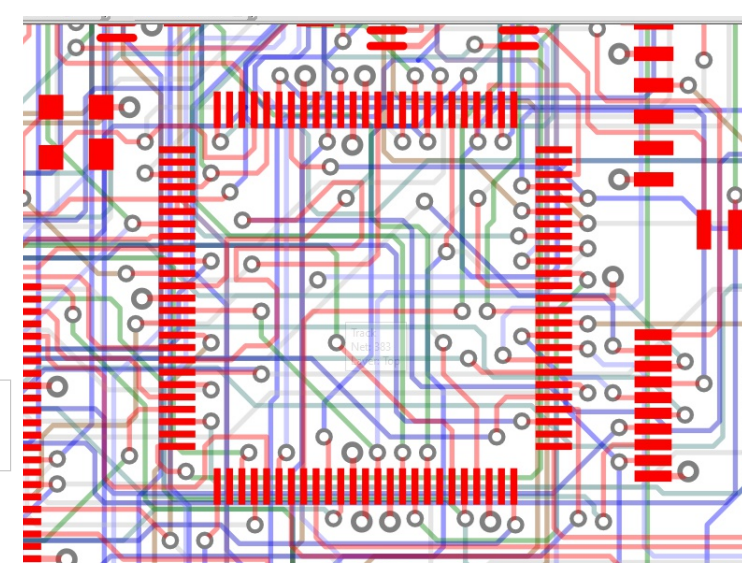

#### Export und Import komplexer Regeln

Dem Technologiedialog wurden neue Schaltflächen "Export CSV" und "Import CSV" hinzugefügt für: Spacings Design Level, Spacings Net Class Level, Spacings Match Pair Level, Rules High Speed Differential Pairs und Rules High Speed Signal Paths. Dies ermöglicht nicht nur den Import von Regeln aus anderen Systemen, sondern auch die schnelle Erstellung komplexer Regeln mit externen Tools.

#### Regeln für Keep In/Out Bereiche

Ein neuer Regelsatz zum Definieren, wie Objekte innerhalb oder außerhalb benannter Bereiche gehalten werden, wurde eingeführt. Dies bedeutet, dass Sie eine Regel definieren können, die viele Bereiche in Ihrem Design abdeckt, anstatt für jeden Bereich individuelle Regeln zu erstellen, z. B. einen benannten Bereich innerhalb eines Footprints. Die Regel kann auch für Layer und Layer-Sets sowie innerhalb eines Bereichs definiert werden. Für Tracks oder Vias können Sie einen Bereich auch als "Exklusiv halten" definieren. Dadurch bleiben Leiterbahnen oder Vias fern, mit Ausnahme von Leiterbahnen oder Vias, die mit einer Leiterbahn verbunden sind, die von einem Pad innerhalb des Bereichs ausgeht.

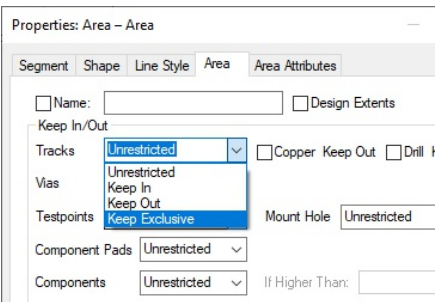

https://www.peschges-eda.de

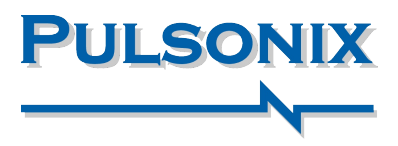

## Aktualisieren Sie Pulsonix Vault

Diese aktualisierte Version des Vault wird kostenlos mit dem Pulsonix-Produkt geliefert und bietet bedeutende Verbesserungen:

#### Generische Dateien

Generische Dateien, die nicht design- oder bibliotheksspezifisch sind, können als Teil des Vault-Systems gespeichert werden. Dies bedeutet, dass Dateitypen wie Gerber- und Excellon-NC-Bohrdateien, STEP-Modelle, Stücklisten (BOMs), Abnahmeprüfberichte usw. als Teil der Designstruktur gespeichert und zur Versionierung einbezogen werden können. Führen Sie Attribut-Hyperlinks in Vault aus

Sie können Hyperlinks aus der Attributliste im Vault-Browser-Dialogfeld ausführen. Das bedeutet, dass durch einen Doppelklick auf den Link die damit verbundene Aktion ausgeführt wird, z. B. das Öffnen einer Web-URL, das Öffnen einer PDF-Datei remote oder auf Ihrem Server oder eines mit dem Attribut verknüpften Dokuments.

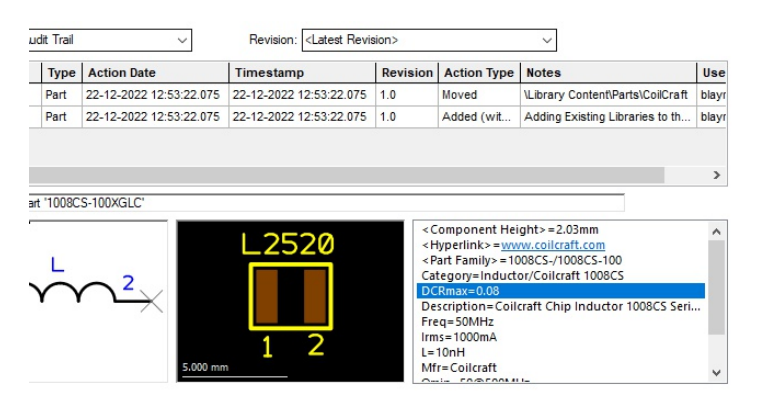

#### Plus zusätzliche Vault-Funktion:

- Importieren Sie Bibliotheken in Vault
- Sortierung und Reihenfolge der Vault-Spalten
- Splitter-Steuerelemente im Browserfenster
- Von Vault abmelden
- Leistungssteigerung für die Suche nach Komponenten nach Footprint oder Symbol
- Filterfunktion zum Dialogfeld "Aus Vault auschecken" hinzugefügt
- Vault-Element auschecken/auskopieren wählt das Element erneut aus
- Attribute aus dem Vault-Browser anzeigen
- Vault-Attributfarben
- Aktualisierte Vault-Setup-ODBC-Treiber
- Vault Postgres Server auf V14.5 aktualisiert
- Vault-Datenbank für V12.5 aktualisiert

# Option "Pads anwenden".

Mit der Option "Pads anwenden" können Sie Bereiche Ihres Designs mit oberflächenmontierten Pads überfluten, um Kupfer zu stehlen und eine zusätzliche Abschirmung zu erzielen.

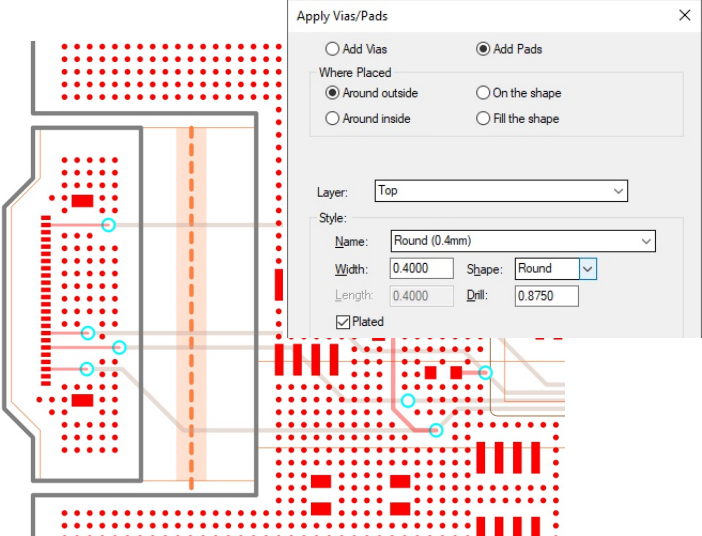

## Funktionszusammenfassung:

- Ändern Sie die Auflösung hier
- Teilkonfigurationsdateien speichern/laden
- Verlauf und DropdownListe bei rückgängig machen
- Variantendokumentationsformen
- Erzwinge, dass alles in Farben sichtbar ist
- Neue Pintypen für Zusatzpads und Befestigungslöcher
- Automatisch umbenennen Präfix oder Suffix ändern
- Gruppierung und Anpassung für die Inspektorleiste
- Neue Konstruktionslinienformen und nicht unendliche Linien
- Bearbeiten Sie die Form mithilfe von Konstruktionslinien
- Dynamischer Cross-Probe-Modus
- Steckverbinder-Part Anderer Symbolname auf den Pins
- 3D-Space-Mouse-Unterstützung in PCB- und SCM-Editoren
- Splitter-Steuerelemente zur PDC-Datenbankleiste hinzugefügt
- Form Schneiden
- Vertikal spiegeln
- Multi-Threading-Nutzung bei Verarbeitung von GenCAD-Dateien
- DXF- und GenCAD-Ausgabeeinstellungen gespeichert
- Bibliotheks-ToolKit aktualisiert
- Gerber-Plot-Dateierweiterungen
- Erstellung zweireihiger Mouse (Rat) Bites im Panel-Editor
- Pulsonix 12.5 wird unter Windows 11 vollständig unterstützt

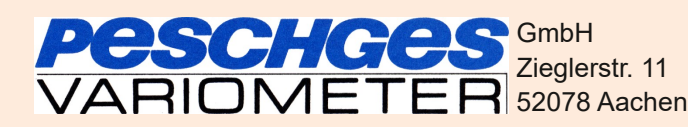

Tel.: +49 (0)241 56 30 23 Email: vertrieb@peschges-eda.de https://www.peschges-eda.de

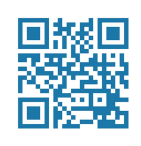